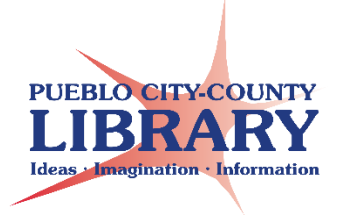

## **Google Sheets:**

## **Check Register**

- Rename Spreadsheet: **Check Register**
- Add Title: **My Money Tracker**
- Add **Date Description Expense Income Balance**
- Add Opening Balance Transaction

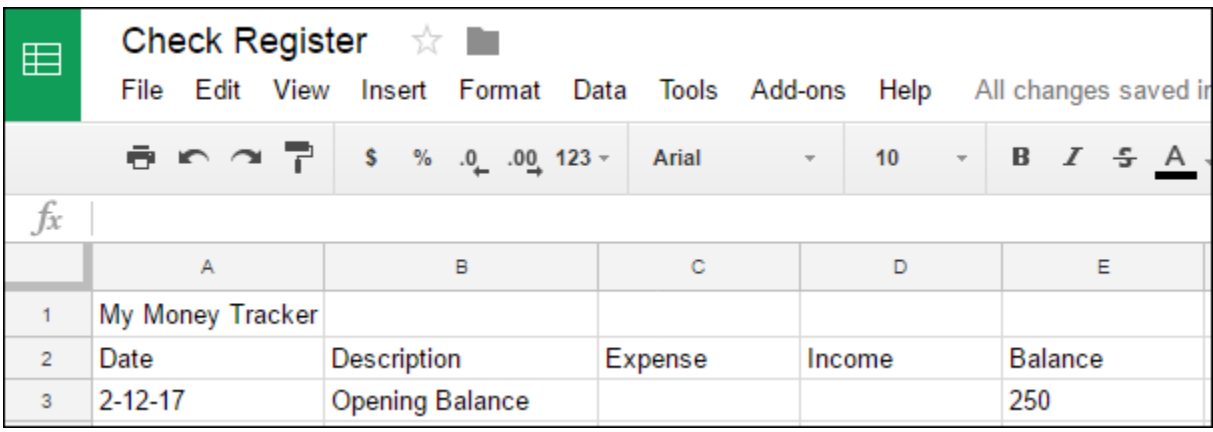

## Add Additional Transactions

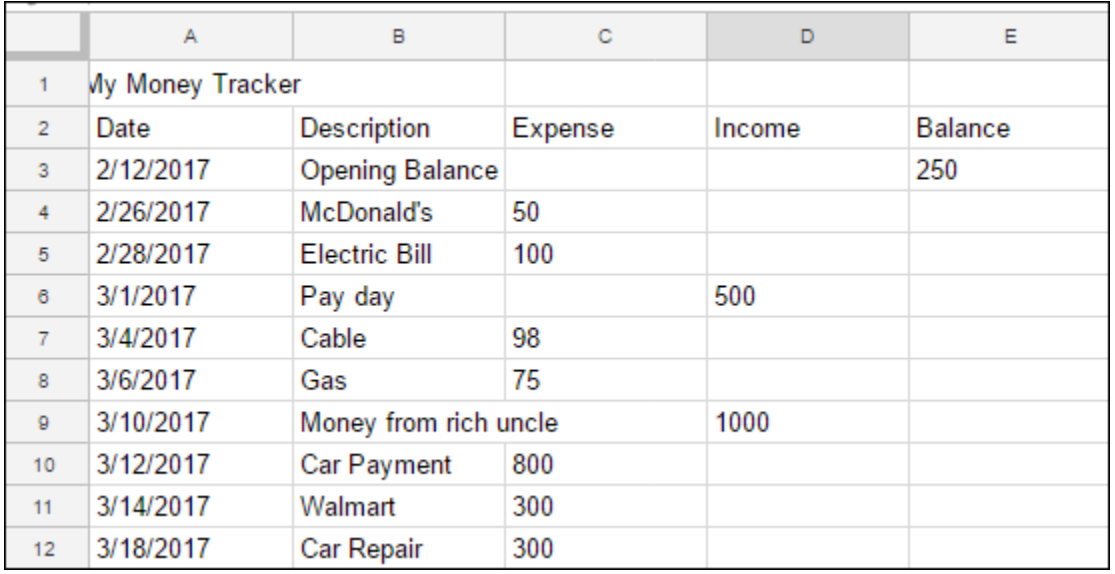

- Format Date (column A): Highlight column A  $\rightarrow$  More Formats  $\rightarrow$ Date
- Expand Description (column B): double-click between column B & C
- Format as Currency: Expense, Income, Balance: Highlight column C, D,  $E \rightarrow$  Format as Currency
- Add Formulas to Balance (column E): Click in cell E4  $\rightarrow$  =E3-C4+D4
- Click and Drag to copy formula throughout column E
- Merge and Center Title
- Change Title Font/Size
- Bold Date—Description—Expense—Income—Balance
- Align Date to left
- Add Borders
- Color Fill Title/subtitles
- Add **Total**  $\rightarrow$  align right
- Add Conditional Formatting: Highlight column  $E \rightarrow$  Format  $\rightarrow$ Conditional Formatting  $\rightarrow$  Format Cell if Less than 50.00

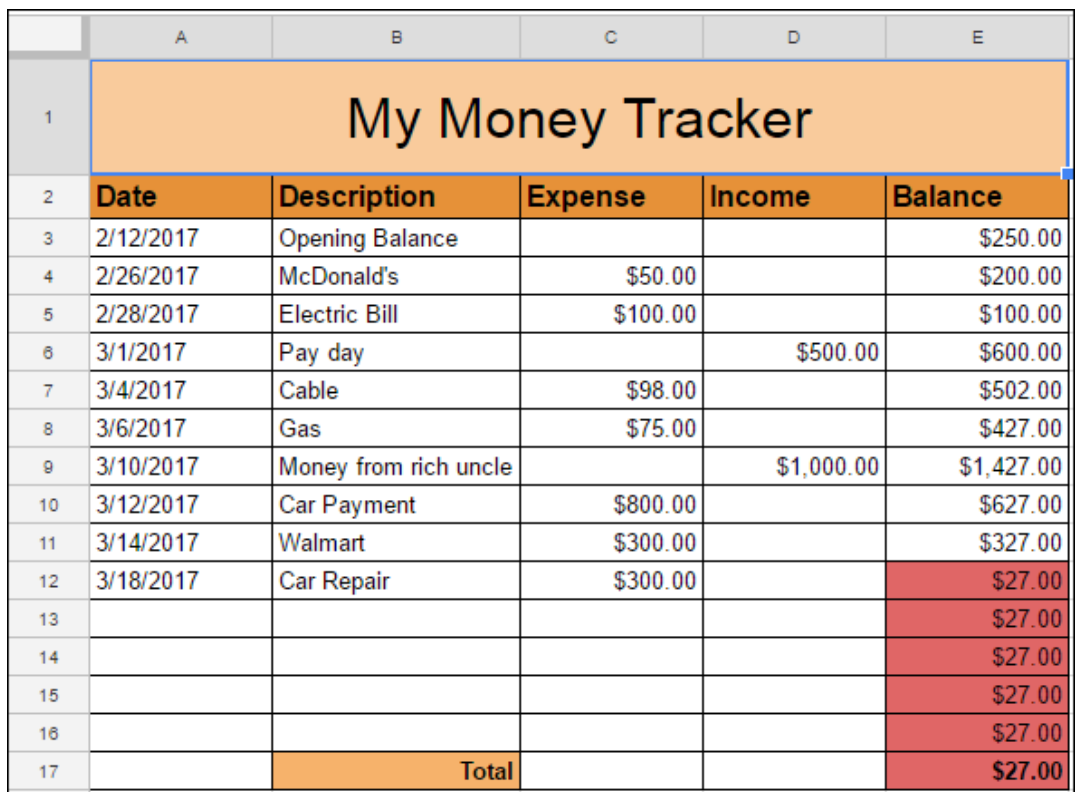